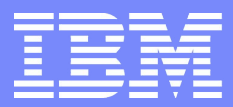

Web Sales, IBM Deutschland

### Shopz Registrierung

IBM ID und Shopz-Zugang einrichten

October 16, 2008 – Immanuel Henne Company Control Company Construction Company Construction

### ShopzSeries | Anmeldung = IBM ID + Shopz Profil

#### **ShopzSeries Anmeldung/Registrierung**

Sie haben noch keine IBM ID und keinen ShopzSeries Zugang

- ... folgende Schritte sind notwendig
- 1. Legen Sie sich eine IBM ID an (im "E-Mail Format")
- 2. Legen Sie sich ein ShopzSeries Profil an (Kundennummer eingeben)
- 3. Login zum ShopzSeries / eDelivery

Sie haben bereits eine IBM ID aber Probleme beim ShopzSeries Zugang ... dann haben Sie folgende Optionen:

- 1. Ihre IBM ID ist nicht im "E-Mail Format" z.b. "john.doe@company.com"
- 2. Kennwort für Ihre IBM ID vergessen
- 3. Kennwort für Ihre IBM ID ändern
- 4. Benutzerkonto für Ihre IBM ID ändern
- 5. ShopzSeries Profil anlegen (Kundennummern eingeben zur Anzeige des Lizenzbestandes)
- 6. ShopzSeries Profil ändern (aktuelle Kundennummern eingeben)

Sie haben eine IBM ID (im "E-Mail Format") und Zugang zum ShopzSeries

- ... dann haben Sie folgende Optionen:
- 1. Login zum ShopzSeries / eDelivery
- 2. Änderung des ShopzSeries Profils (Kundennummer ändern, bzw. hinzunehmen)

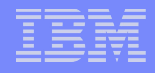

## Shopz Registrierung

#### IBM Software für System z online bestellen Contakt → Achim Mazurek Web Account Manager  $(5)(0228)881573$  $\boxdot$  E-Mail eDelivery - Download von  $\rightarrow$  Immanuel Henne Web Account Manager **System z Software**  $(5)(0151)$  22634810  $\nabla E$ -Mail Web Sales Lösungen **Thre Vorteile mit dem eDelivery von ShopzSeries** Mit ShopzSeries - dem kostenlosen Servicetool der IBM - stehen Ihnen Ein Rundgang durch die virtuelle Welt des folgende Möglichkeiten online rund um die Uhr zur Verfügung: Software Einkaufs - so funktioniert's! **Schnellster Bezug** Schnellster Bezug von System z Software via Internet Download **P** Rundgang starten (eDelivery). **Ihre Upgrade Möglichkeiten** Wie bekomme ich vollen Einfaches z Software Management auf Sie zugeschnitten. Es werden z.B. Zugang zum eDelivery verfügbare und für Sie relevante Aktualisierungen und neue Versionen bzw. ShopzSeries? angezeigt. 1. IBM ID anlegen Übersicht über Ihre Lizenzierung Volle Transparenz bezüglich Bestellstatus, Buchungsbestand und → IBM ID Registration  $(US)$ lieferbaren Produkten. 2. ShopzSeries Profil **Einfache Bedienbarkeit** einrichten. Einfaches Online-Werkzeug für System z Software mit Unterstützung Kundennummer(n) sowohl für bereits vorhandene als auch für neu zu lizenzierende System z eingeben. Software. ShopzSeries Profil Sign in ShopzSeries (für eDelivery) einrichten 3. Sign in zum ShopzSeries (eDelivery) Weitere nützliche Software **Weitere Informationen zum** Webtools eDelivery von ShopzSeries  $\rightarrow$  Sign in

#### **Shopz Registrierung**

 Zur Registrierung für den Shopz sollten Sie folgende Schritte durchlaufen.

#### Gehen Sie auf die deutsche Shopz Webseite: <http://www-01.ibm.com/software/de/websolutions/index.html> (…am besten gleich bookmarken)

### Beantragen Sie eine **IBM ID**.

Wenn Sie bereits eine IBM ID haben entfällt dieser Schritt.

Übrigens: Die angelegte IBM ID und das Passwort gelten auch für zahlreiche andere IBM Websites.

10.Vervollständigen Sie dann das **Shopz Profil** über den "Shopz Profil einrichten" Link.

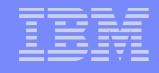

### IBM Benutzer ID (1/2)

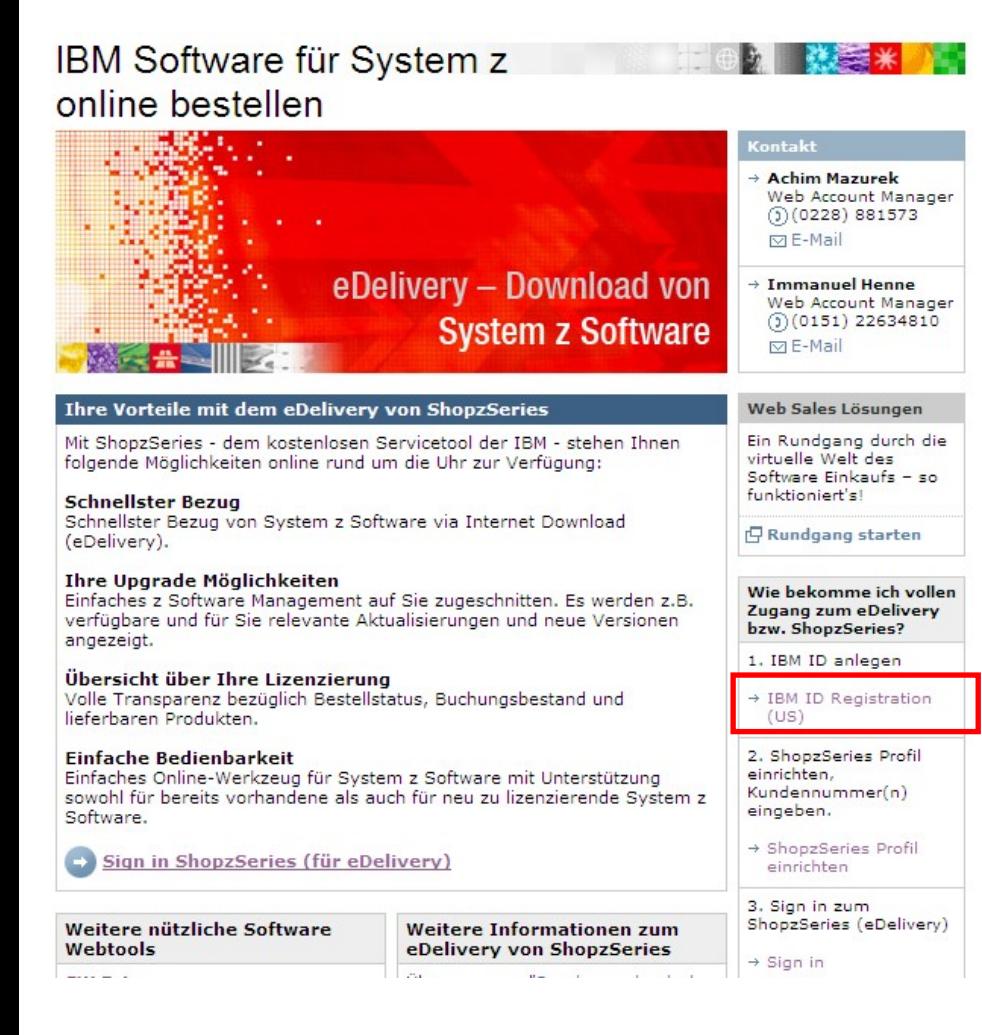

#### **IBM User ID Registrierung**

- Unter "IBM ID Registration (US)" legen Sie Ihre IBM ID an.
- Wenn Sie bereits eine IBM ID haben, können Sie unter "Benutzerkonto ändern" Ihre Daten abändern.
- **Natürlich können Sie Ihr Passwort auch** abändern ("Kennwort ändern") bzw. sich ein vergessenes Passwort ("Kennwort vergessen") neu zuschicken lassen.

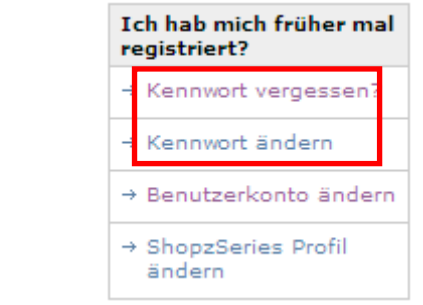

### IBM Benutzer ID (2/2)

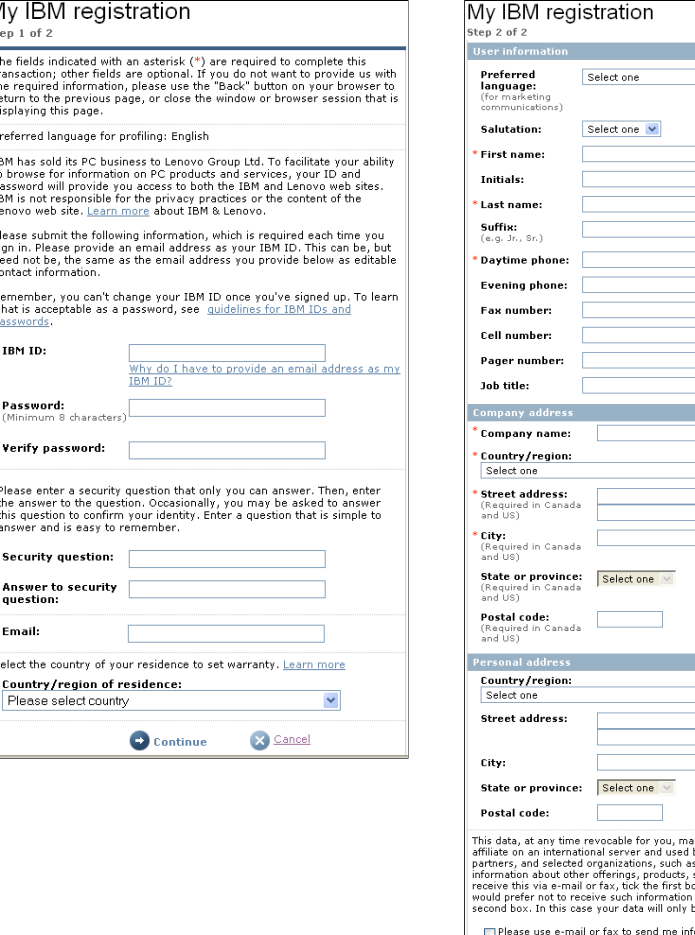

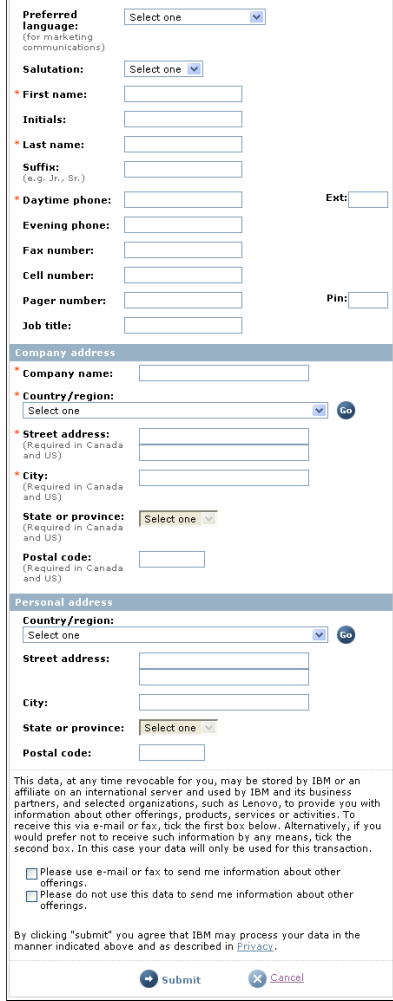

#### **IBM User ID Profil**

- Der Registrierungsprozess für die IBM ID erfolgt in zwei Schritten.
- Die mit einem Sternchen (\*) markierten Felder müssen ausgefüllt werden.
- Klicken Sie auf der Seite 1 (Step 1 of 2) "Continue" und auf der Seite 2 (Step 2 of 2) "Submit".

#### **Wichtig:**

- Die IBM ID sollte Ihrem E-Mail Format entsprechen.
- Der Firmenname muss mit angegeben werden, nur so kann man sich später bei Shopz erfolgreich registrieren.

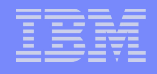

# Shopz Profil (1/3)

### IBM Software für System z online bestellen

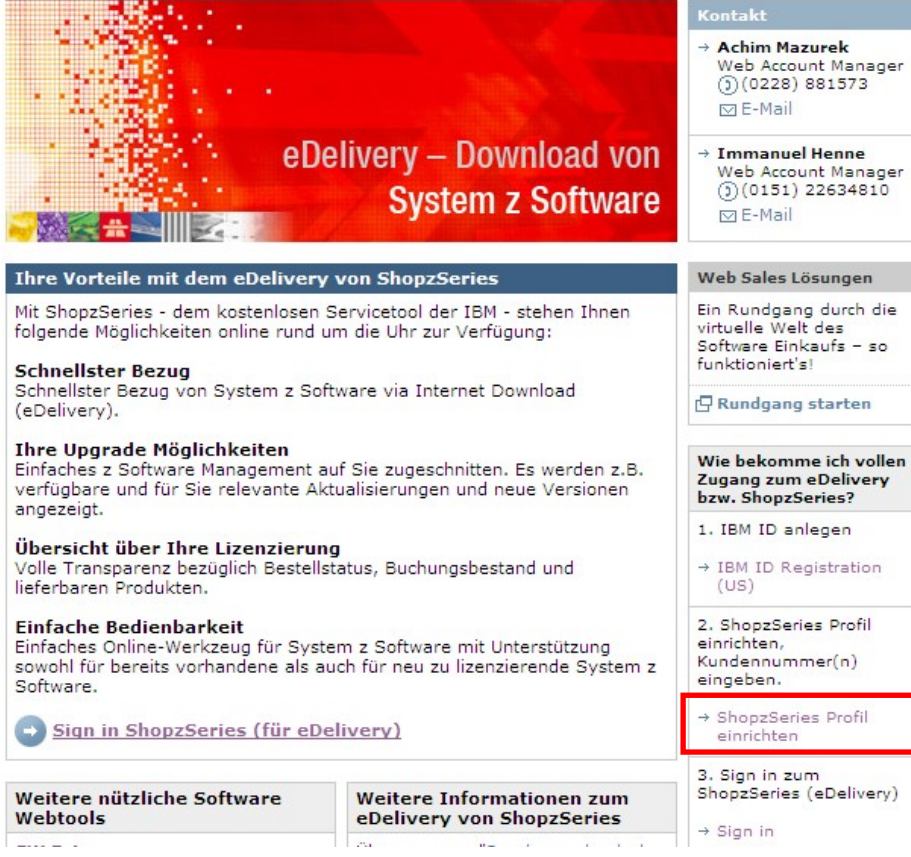

#### **Shopz Profil**

Gehen Sie auf "Shopz Profil einrichten" um das Shopz Profil anzulegen.

# Shopz Profil (2/3)

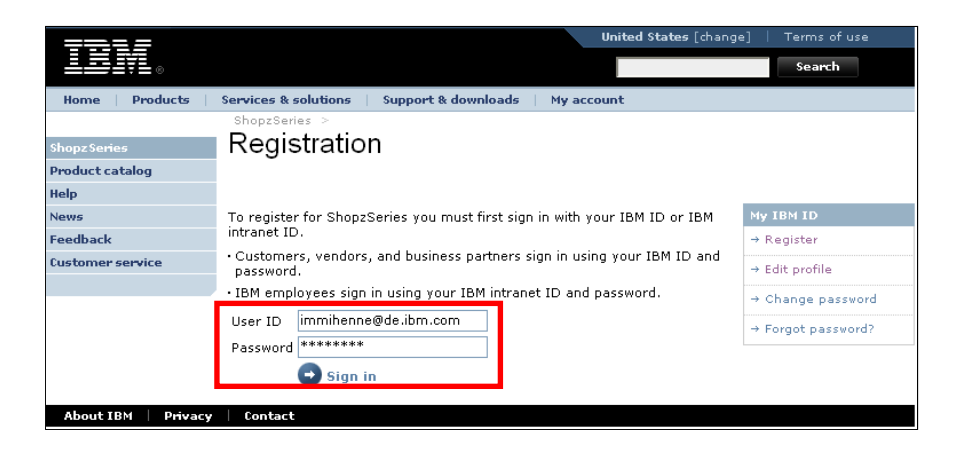

#### **Shopz Profil**

- **Verwenden Sie bitte Ihre persönliche IBM ID,** die Sie entweder gerade angelegt haben oder bereits hatten.
- Dann klicken Sie auf "Sign in".

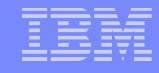

## Shopz Profil (3/3)

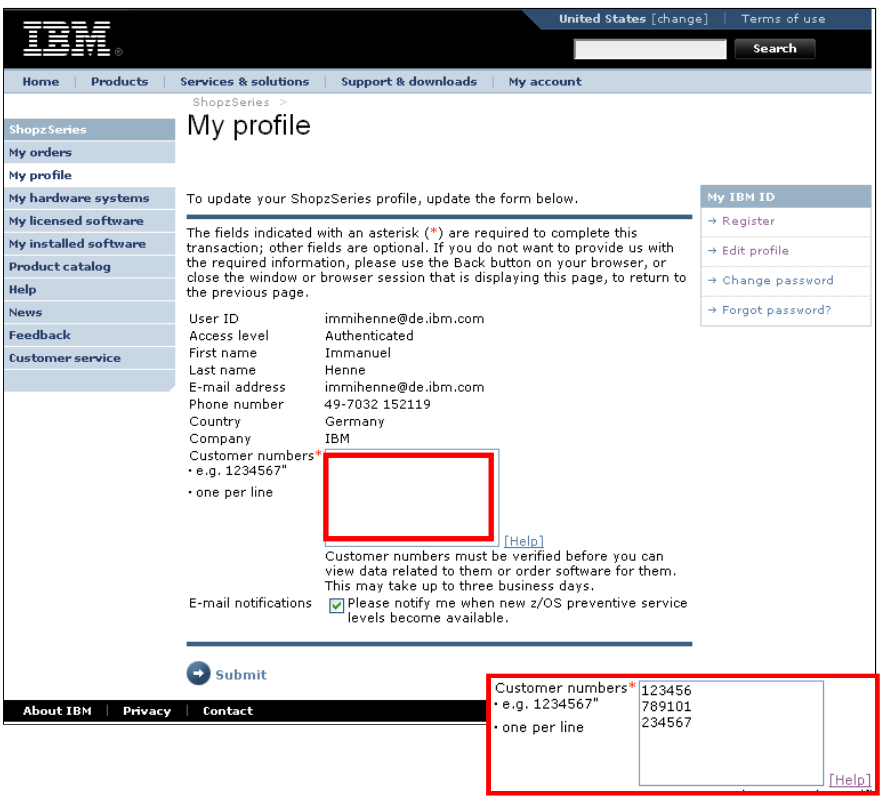

#### **Shopz Profil: Eingabe der Kundennummern**

- Geben Sie hier die Kundennummer(n) Ihrer Firma ein.
- **Wenn Sie später mit Shopz arbeiten, werden** nur die Bestandsdaten für die hier angelegten Kundennummern angezeigt.
- **Geben Sie alle Kundennummern ein, die für** die Systeme, für die Sie verantwortlich sind, relevant sind.
- Sie können mehrere Kundennummern eingeben, in dem Sie pro Kundennummer eine neue Zeile anfangen.
- **Sie können Ihr Profil mit den Kundennummern** später auch jederzeit abändern.
- Sie haben jetzt eingeschränkten Zugang zu Shopz. Ihre Daten werden überprüft und Ihr Zugang wird dann vollständig frei geschaltet.

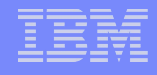

### Shopz Log in

#### IBM Software für System z online bestellen

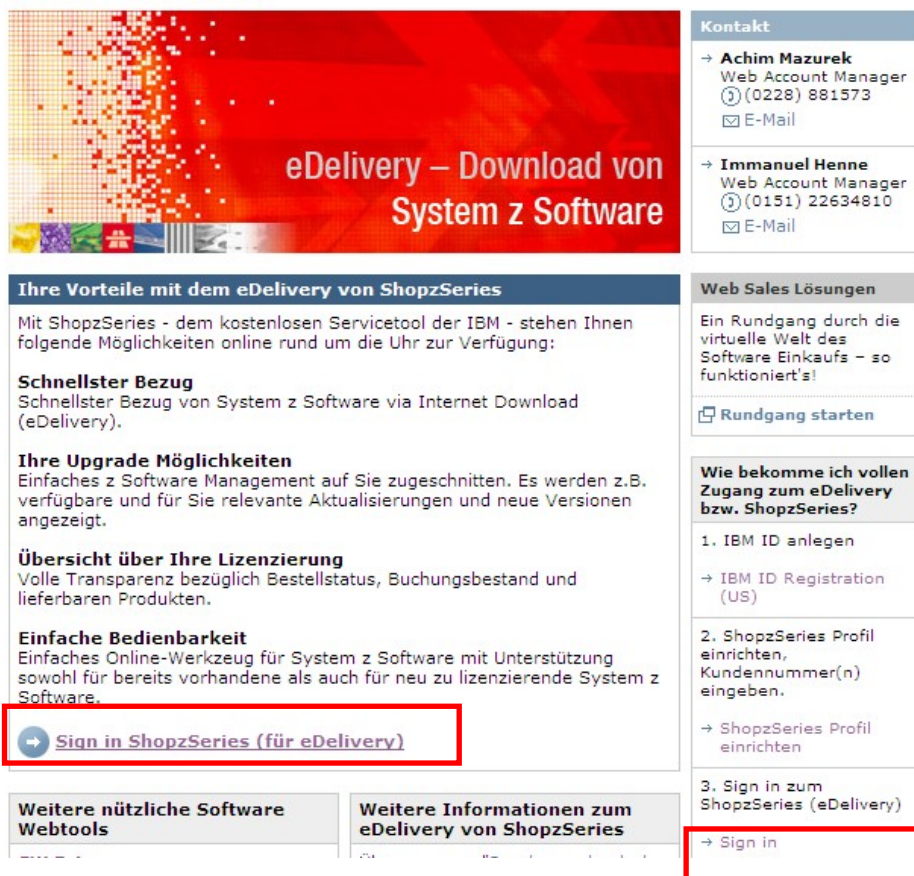

#### **Shopz Login**

**Verwenden Sie Ihre IBM ID.** Das ist die gleiche ID und das gleiche Passwort wie Ihre IBM ID, die Sie für andere geschützte IBM Webseiten verwenden.